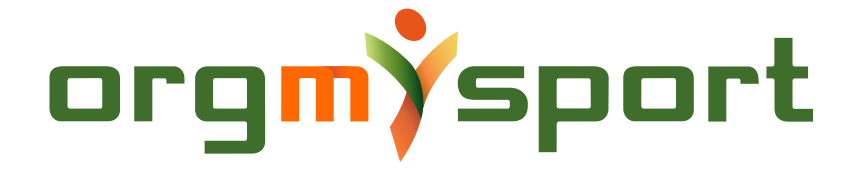

#### Мануал по использованию приложения OrgMySport

Приложения доступно для скачивания в магазинах Арр Store и Google Play в категории "спорт".

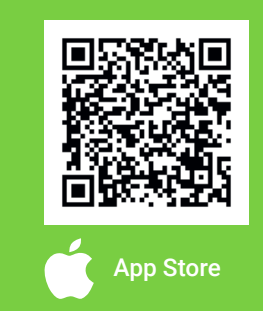

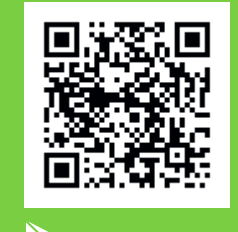

App Store Google Play

### Личный профиль

После установки приложения требуется пройти регистрацию. ਪегистрация возможна с помощью мобильного телефона или почты, а также через социальные сети - вк, facebook, gmail.

После регистрации приложение предложит заполнить личный профиль. В нем можно указать: никнейм, дату рождения, спортивную карьеру, предпочитаемые виды спорта, свой уровень и позицию.

Помимо основной информации, в профиле можно задать настройки уведомлений и приватность страницы. Редактирование личного профиля возможно через кнопку "настройки" в боковом меню.

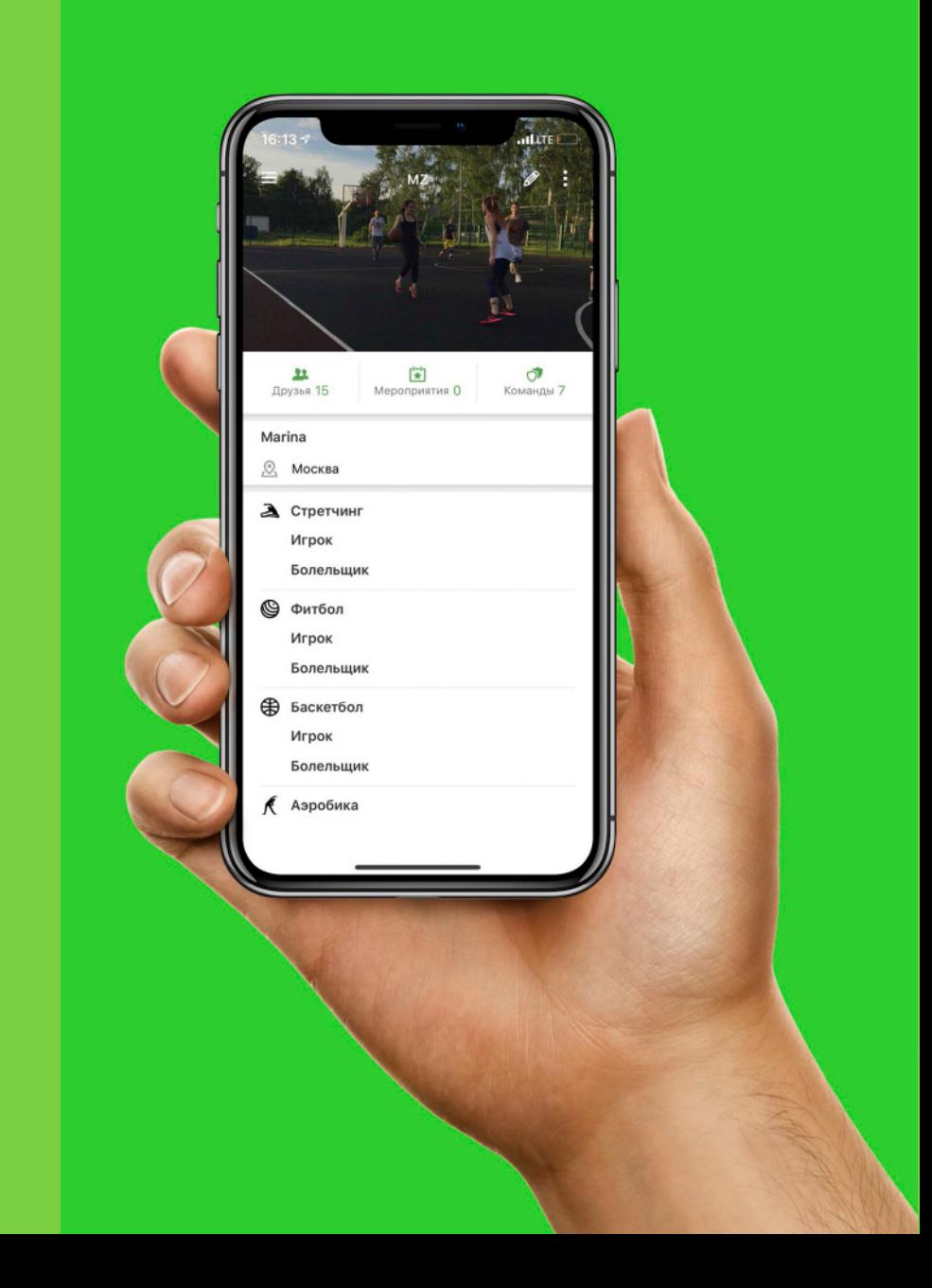

### Мероприятия

Просмотр мероприятий доступен через боковое меню кнопка "все мероприятия". Для удобства при поиске есть фильтр. Можно указать город, метро (при наличии), вид спорта, период и время мероприятия.

Функция создания мероприятия доступна через кнопку + в главном меню, либо через боковое меню - мои мероприятия - создать мероприятие.

Для того, чтобы создать собственное мероприятия необходимо указать: вид спорта, название мероприятия, открытое (доступно для всех пользователей приложения) или закрытое, время начала и выбрать площадку.

После создания мероприятия доступна функция приглашения участников. Участников можно приглашать как из приложения, так и из телефонной книги, отправив им смс с информацией о мероприятии.

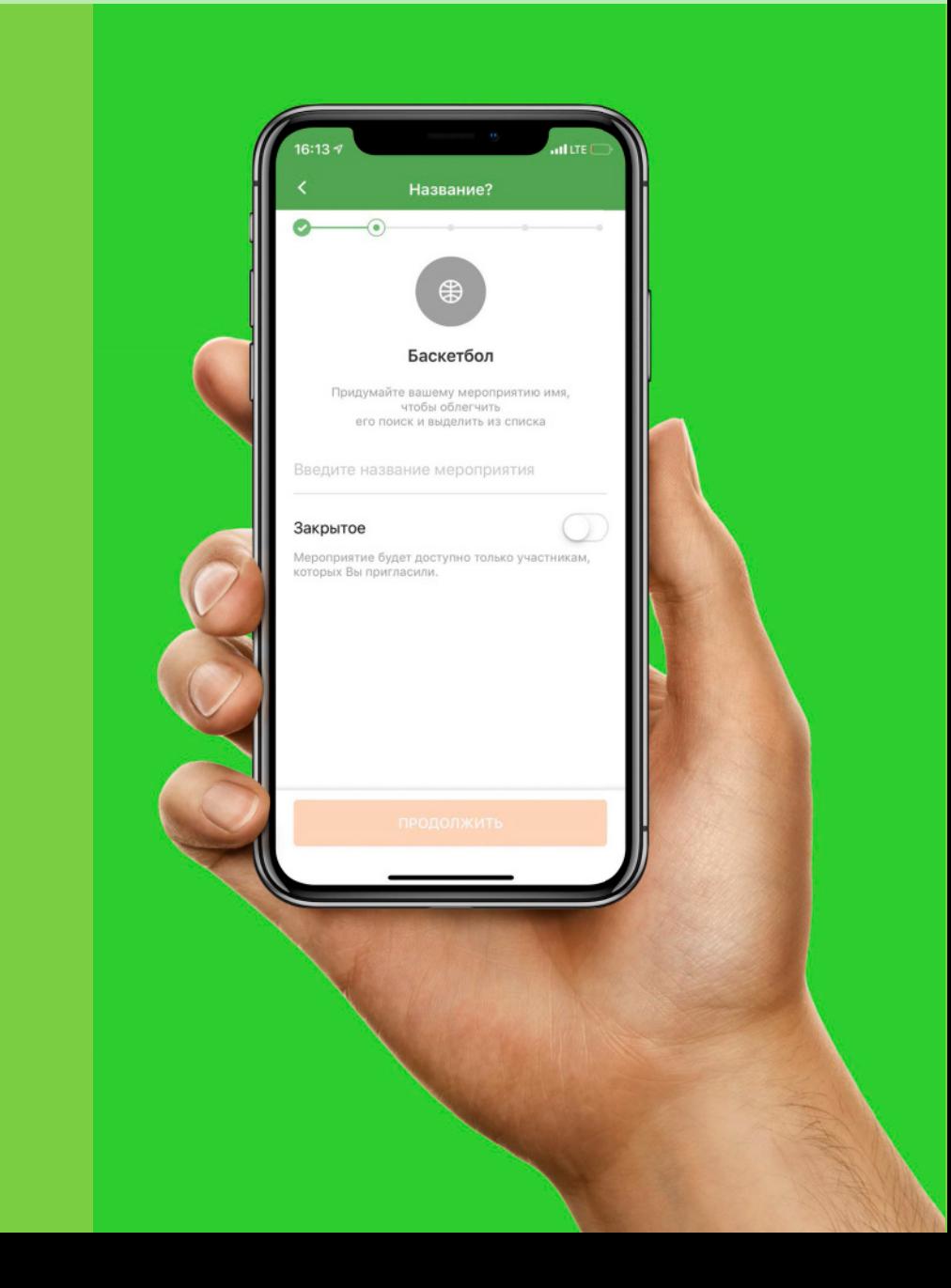

### Площадки

ਞнопка "площадки" в главном меню открывает карту с нанесенными на нее площадками. Можно просматривать списком. При помощи фильтра можно задать нужный город, вид спорта, стоимость, доступное время, покрытие. ਤсли в приложении нет нужной площадки, ее можно добавить самостоятельно. Функция добавления площадки доступна из главного меню - площадки- +.

При добавлении площадки необходимо указать: адрес, название, тип площадки, вид спорта. ਤсть возможность добавления фото и описания. После добавления, каждая площадка проходит модерацию менеджером приложения.

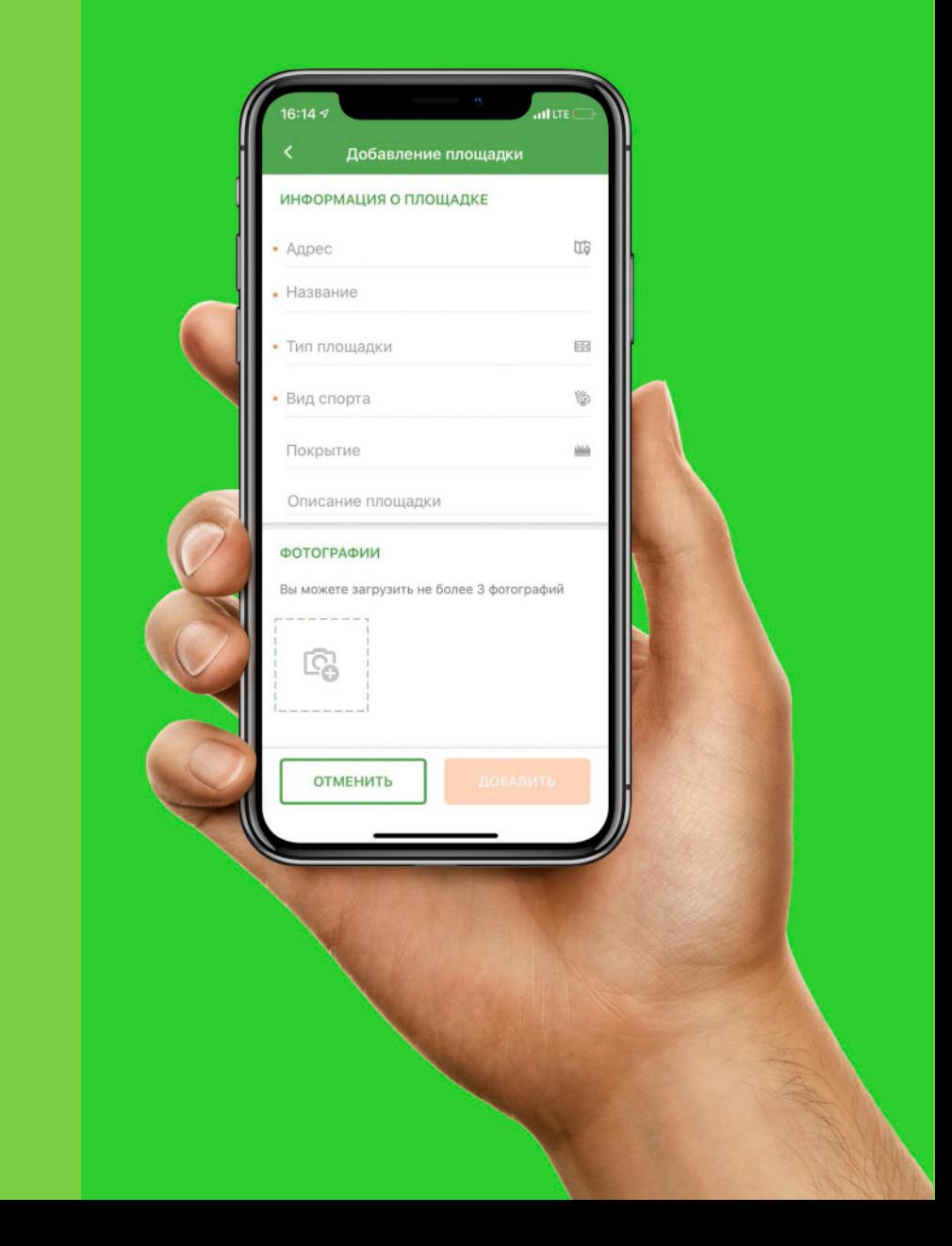

### Команды

ਞнопка "команды" в главном меню открывает список команд пользователя. Эта функция доступна в боковом меню в строке "команды". ਤсли у пользователя еще нет команды, то он может ее создать, нажав +.

При создании команды необходимо указать: название, открытая команда (доступна при поиске для других пользователей) или закрытая, по желанию можно указать город, вид спорта, информацию о команде.

После создания команды, доступна функция приглашения других участников приложения и друзей из контактов телефонной книги. В разделе "команды" доступны функции: "мероприятия" (создание собственного мероприятия команды) и "расходы" (для управления финансами команды), также есть отдельный чат команды.

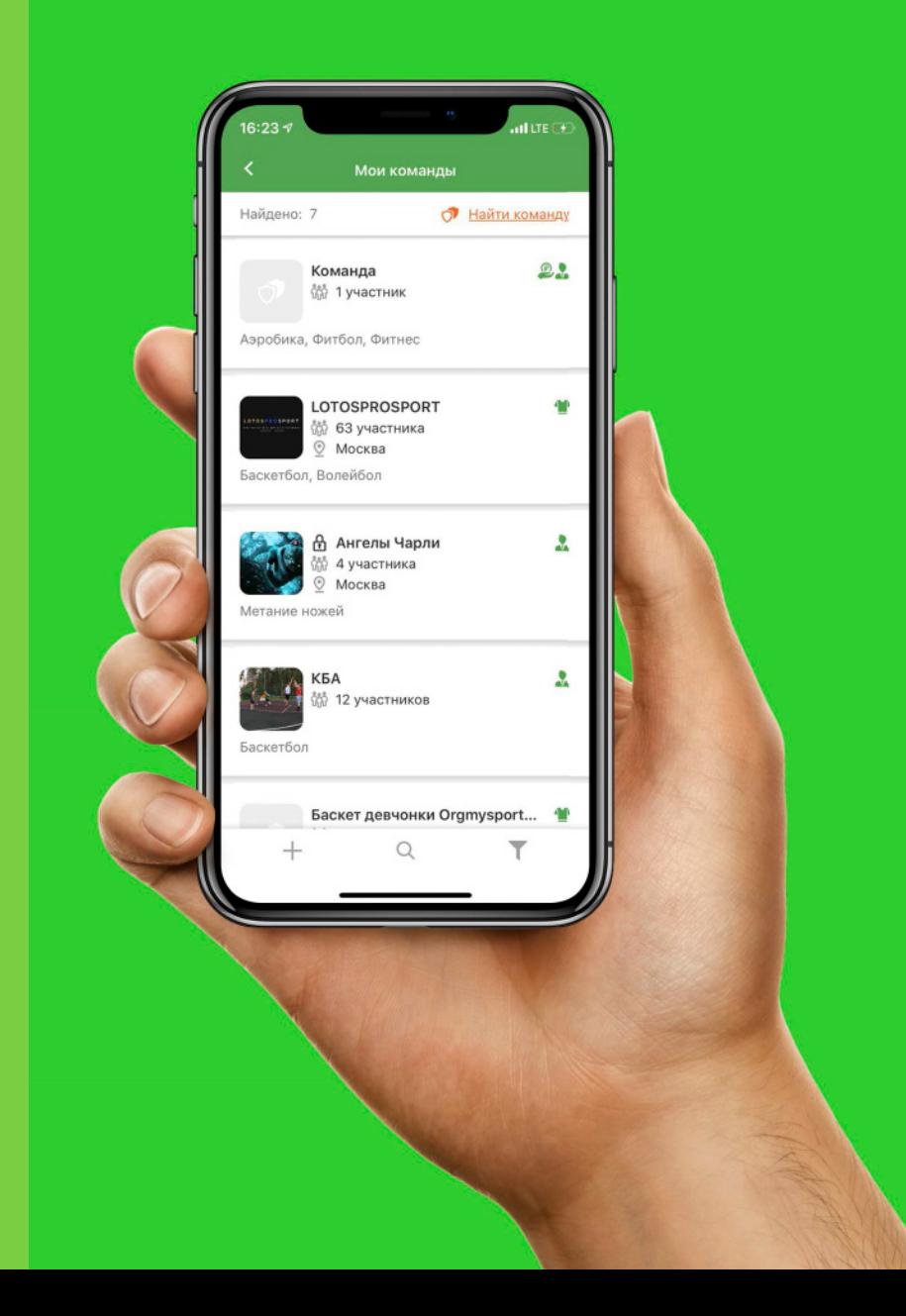

#### Чаты

ɷат доступен по кнопке в главном меню, а также в боковом меню по нажатию кнопки "чаты".

ਪаздел создан для удобного общения между участниками, обмена фотографиями и информацией. Есть функция поиска нужного участника или участников с помощью фильтра.

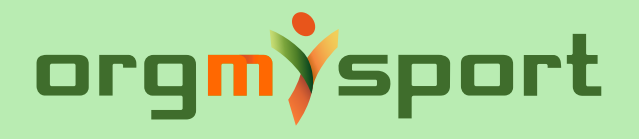

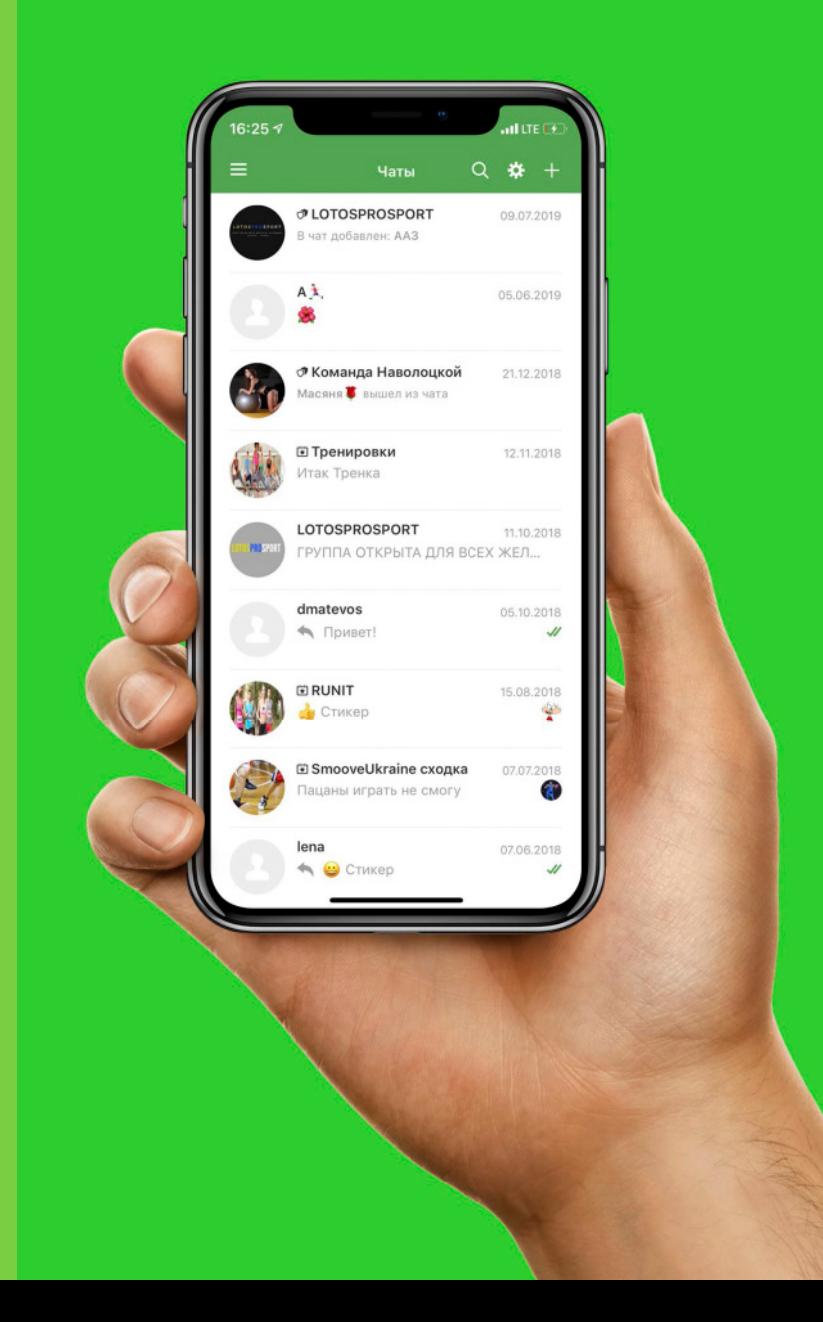

#### Участники

На данный момент в приложении более 41000 участников. В ʕтом разделе можно увидеть их профили, найти нужных с помощью фильтра, добавлять участников в друзья. Своих друзей можно просматривать из бокового меню по кнопке "друзья".

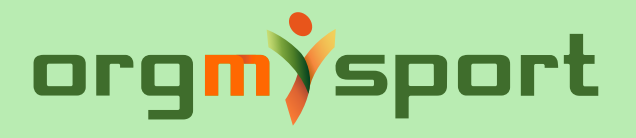

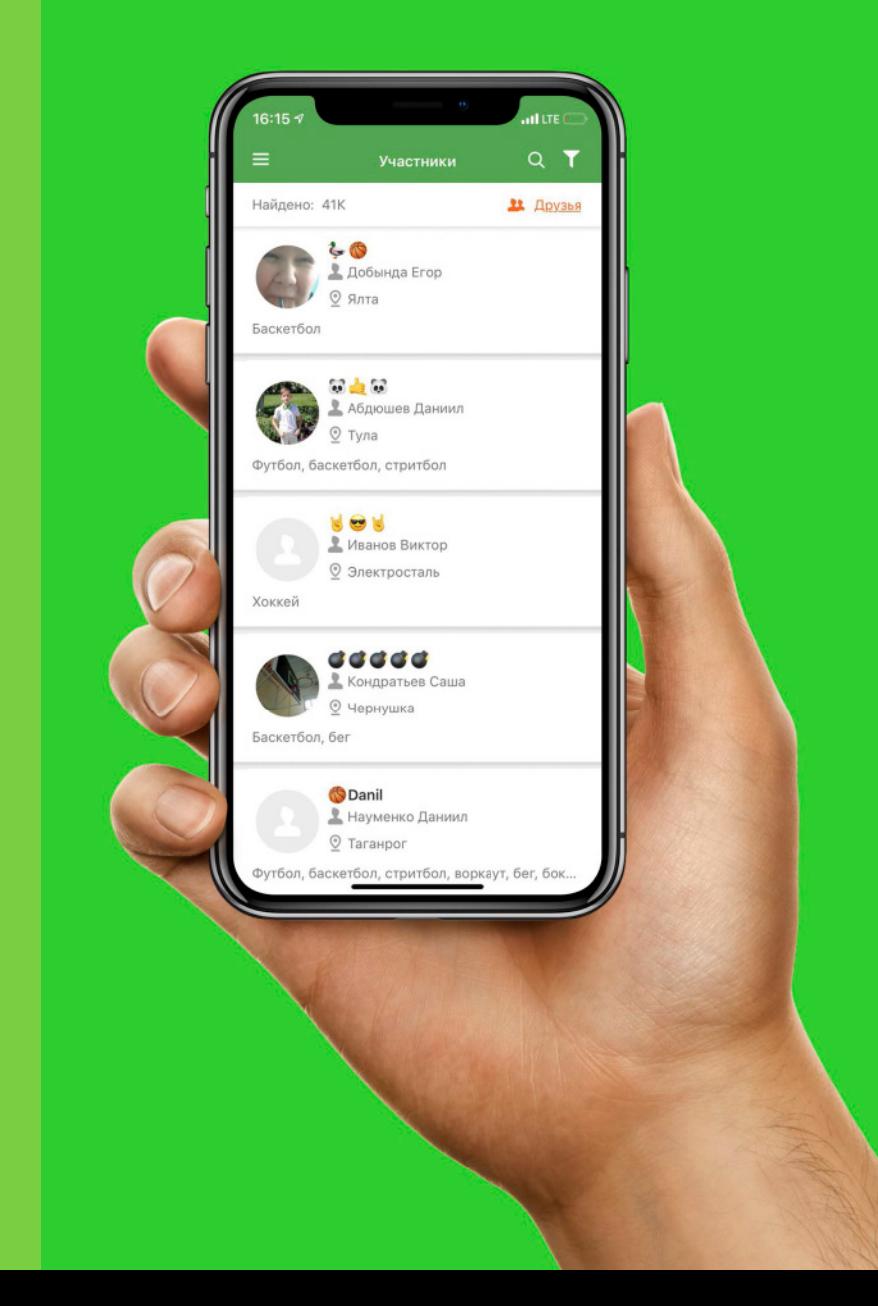

### **Уведомления**

ਢкладка "уведомления" в боковом меню позволяет просматривать уведомления приложения: добавление в друзья, новые мероприятия в выбранном городе, напоминания о мероприятиях, в которых пользователь участвует.

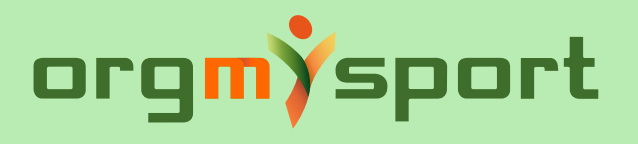

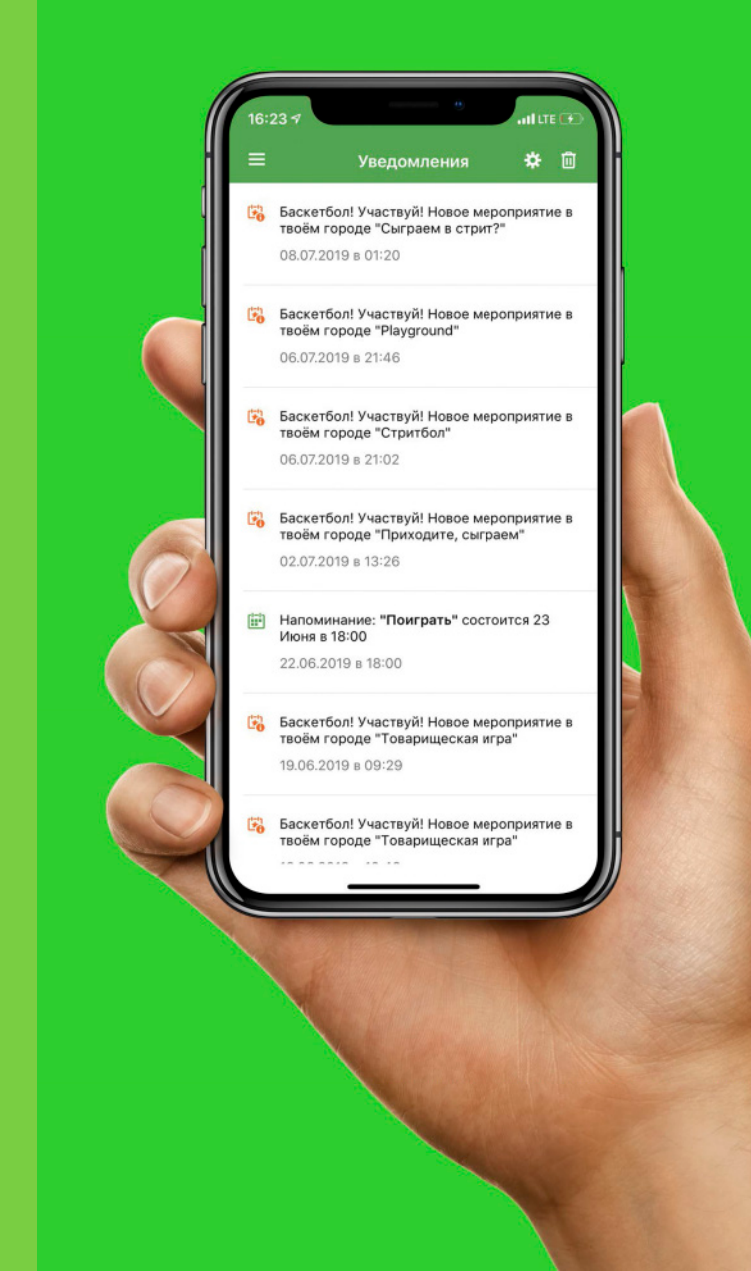

### Обратная связь

Через обратную связь участники могут отправить свой отзыв, предложение или сообщить об ошибке.

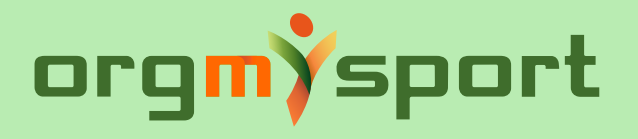

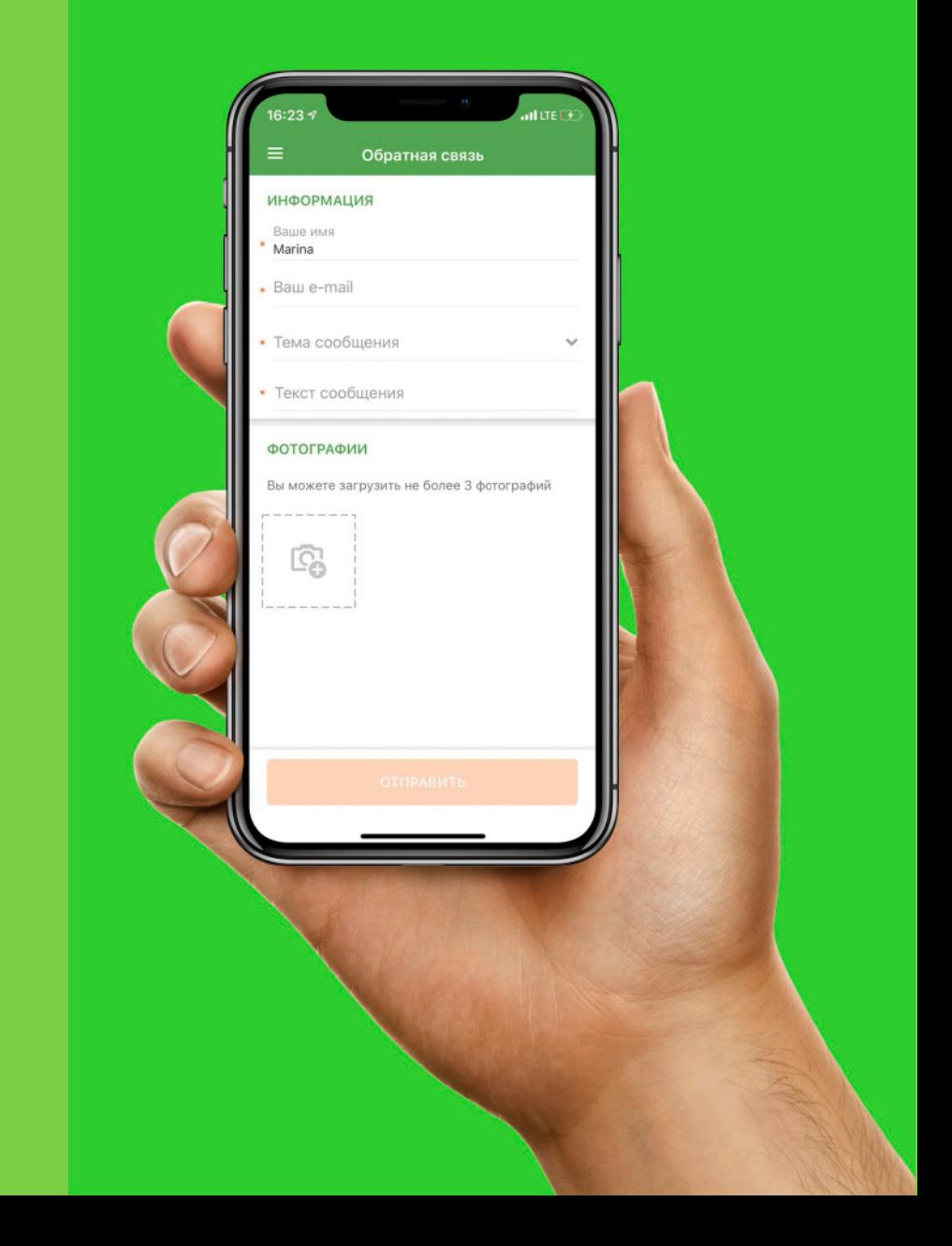